# Einen Ordner in Ihrem Netzwerk freigeben um die HEOS Netzwerk-Freigabe Funktion zu nutzen (Windows 7 & 10)

Nutzen Sie den Windows-Explorer (in der Taskbar) um zu dem Ordner zu navigieren, welchen Sie freigeben möchten (im Beispiel der "Musik" Ordner).

- 1. Klicken Sie mit der rechten Maustaste auf den Ordner und wählen "Eigenschaften" aus.
- 2. Wählen Sie den Reiter "Freigabe" an.
- 3. Klicken Sie auf "Erweiterte Freigabe".
- 4. Setzen Sie den Haken bei "Diesen Ordner freigeben".
- 5. Standardmäßig ermöglicht das Freigeben einer Datei oder eines Ordners bei Windows 10, jedem Nutzer den schreibgeschützten Zugriff, das heisst Sie können ihn nur öffnen. Klicken Sie auf "OK" um den Ordner freizugeben. Der schreibgeschützte Zugriff ist alles was die HEOS Netzwerk-Freigabe benötigt. .

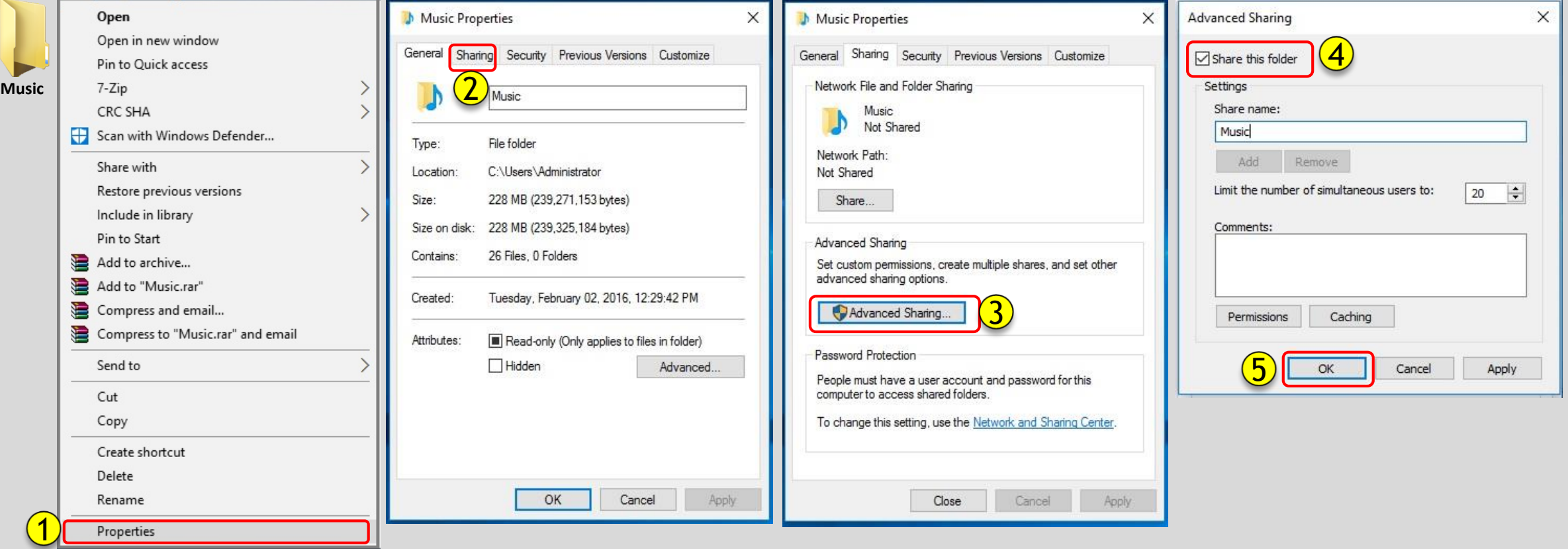

## Verfahren zum Ermitteln der IP-Adresse Ihres Computers (Windows 7)

## **So ermitteln Sie die IP-Adresse Ihres Computers (Windows 7) Wechseln Sie zur nächsten Seite für Windows 10.**

1. Klicken Sie mit der rechten Maustaste auf das WLAN-Symbol in der Taskleiste und wählen Sie "Netzwerk öffnen und Verteilzentrum"

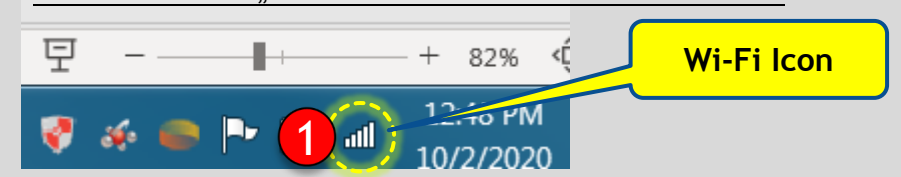

3. Bewegen Sie den Mauszeiger über das Symbol Ihres Computers.

Netzwerkbezogene Informationen werden angezeigt, einschließlich der IPv4 (IP-Adresse).

2. Klicken Sie in der oberen rechten Ecke des Fensters auf den Link "Vollständige Karte anzeigen".

Dies öffnet die Netzwerkkarte (Bild auf der rechten Seite).

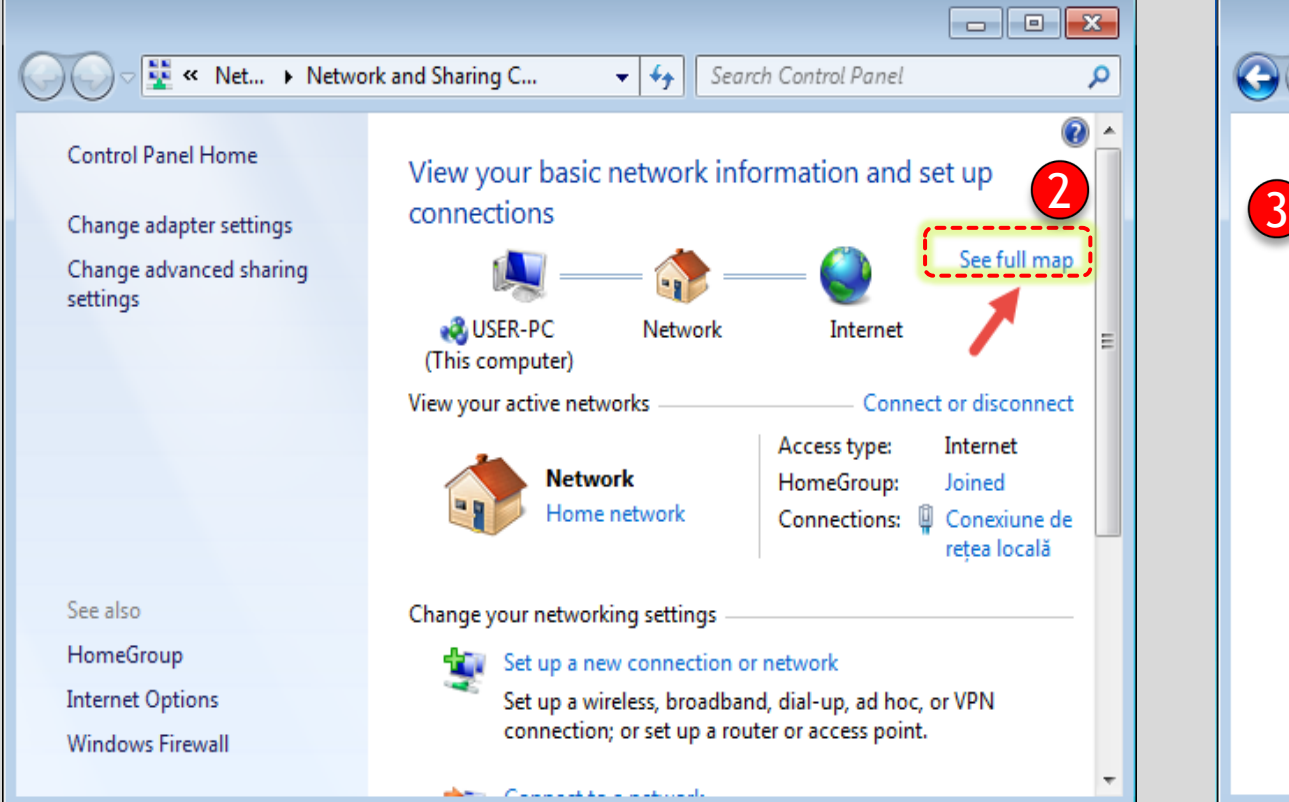

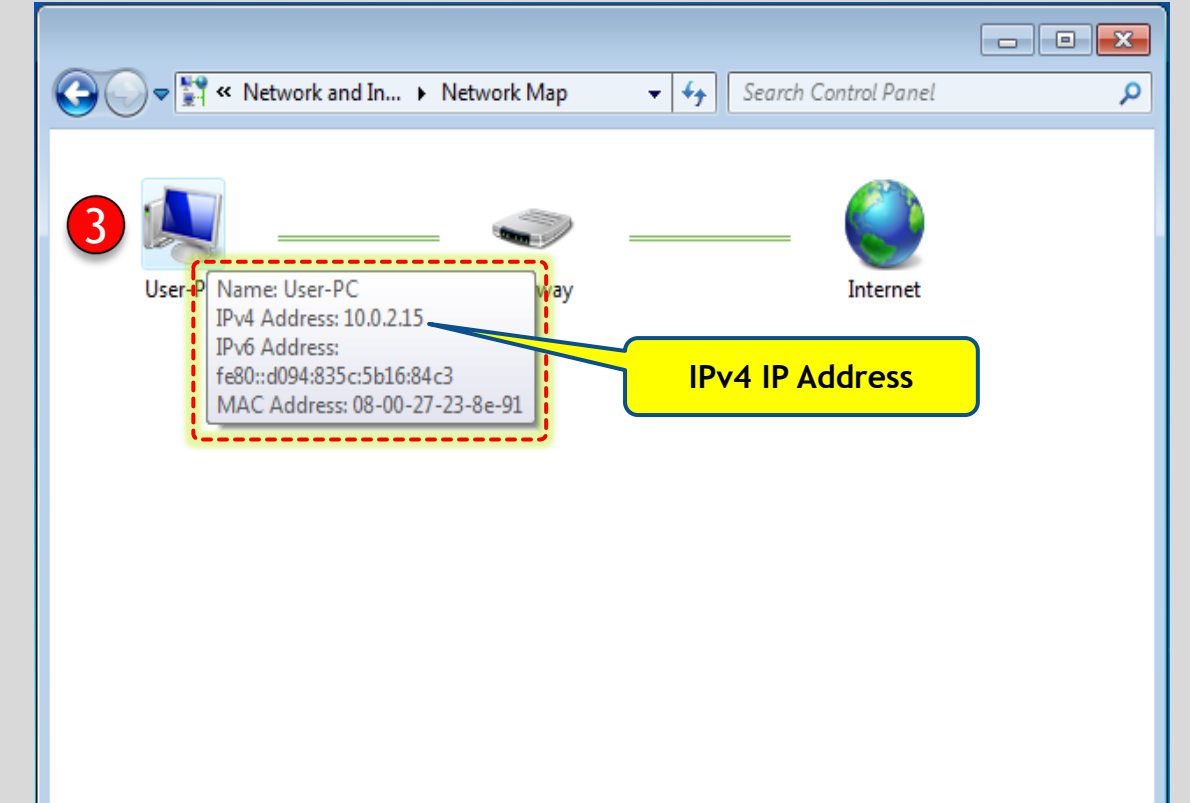

# Verfahren zum Ermitteln der IP-Adresse Ihres Computers (Windows 10)

- 1. Klicken Sie einmal auf das WLAN-Symbol in der Taskleiste.
- 2. Klicken Sie dann auf das Wi-Fi-Netzwerk, mit dem Sie verbunden sind.
- 3. Klicken Sie auf "Eigenschaften".
- 4. Suchen Sie nach Ihrer IP-Adresse, die neben der IPv4-Adresse aufgeführt ist.

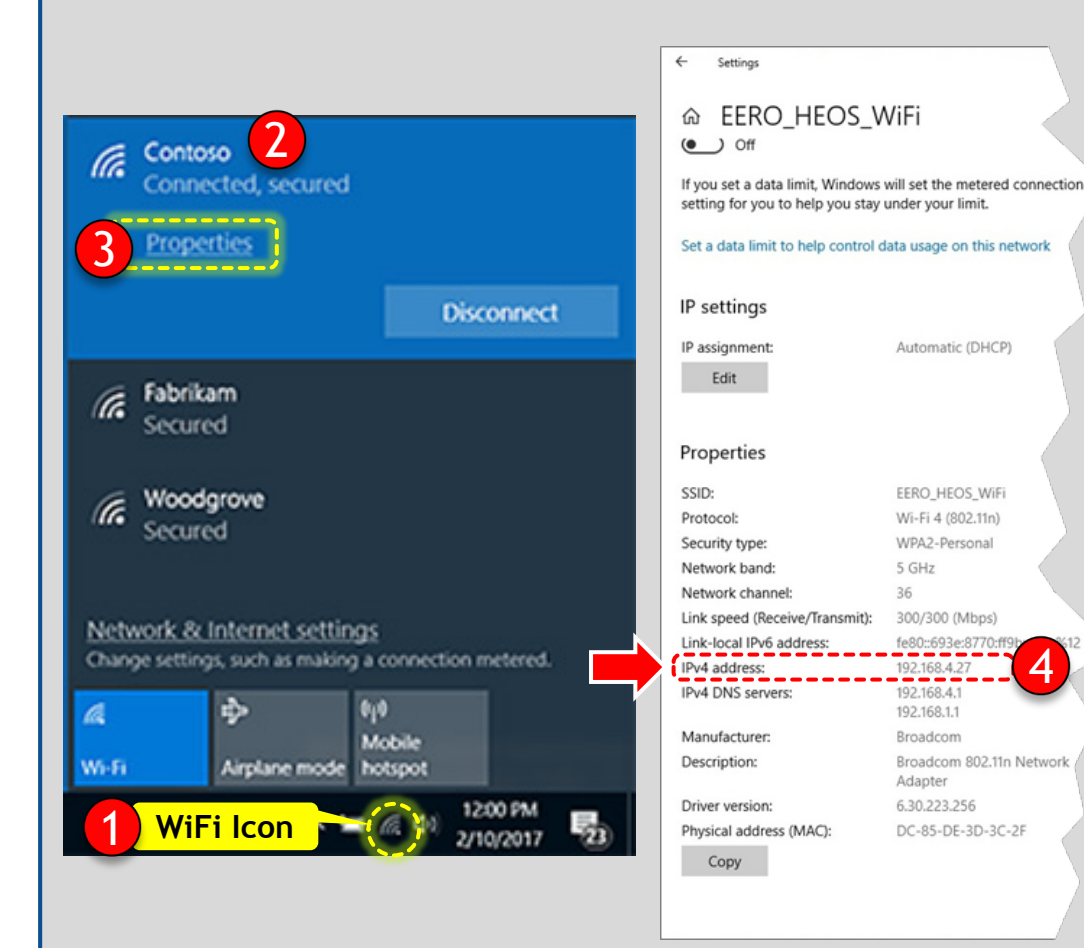

### **Für Wi-Fi-Verbindung Für Ethernet-Verbindung**

1. Klicken Sie mit der rechten Maustaste auf das Ethernet-Symbol in der Taskleiste und wählen Sie "Netzwerk- und Freigabecenter öffnen".

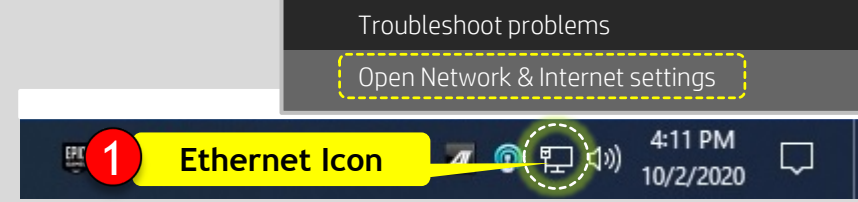

2. Klicken Sie unter Ethernet auf "Eigenschaften" und suchen Sie nach Ihrer IP-Adresse, die neben aufgeführt ist IPv4-Adresse.

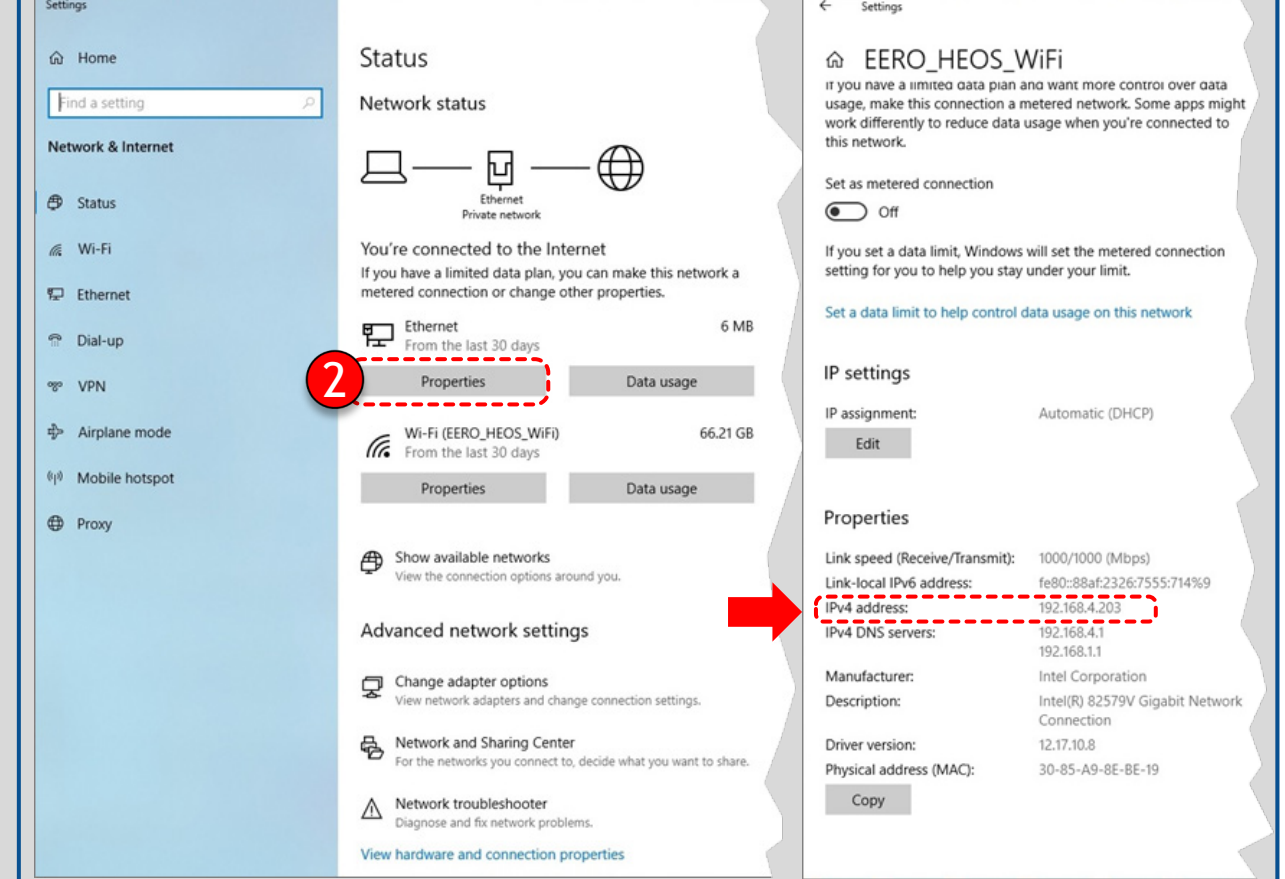